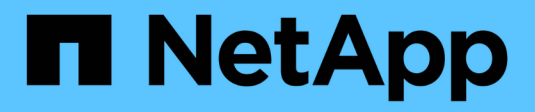

## **Instale el hardware**

Cluster and storage switches

NetApp April 25, 2024

This PDF was generated from https://docs.netapp.com/es-es/ontap-systems-switches/switch-nvidiasn2100/install-hardware-sn2100-storage.html on April 25, 2024. Always check docs.netapp.com for the latest.

# **Tabla de contenidos**

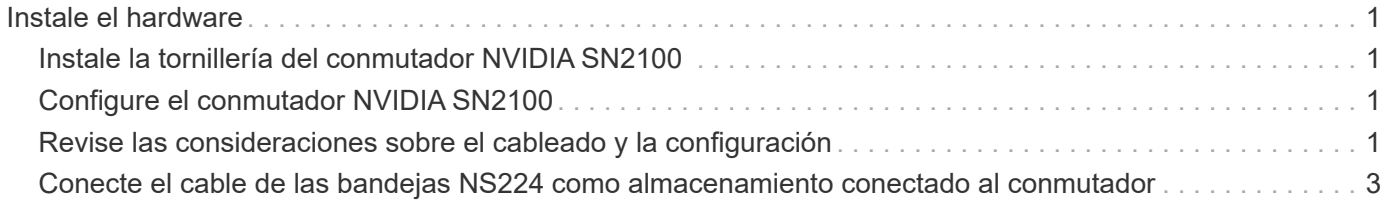

# <span id="page-2-0"></span>**Instale el hardware**

## <span id="page-2-1"></span>**Instale la tornillería del conmutador NVIDIA SN2100**

Para instalar el hardware SN2100, consulte la documentación de NVIDIA.

#### **Pasos**

- 1. Revise la ["requisitos de configuración".](https://docs.netapp.com/es-es/ontap-systems-switches/switch-nvidia-sn2100-storage/configure-reqs-sn2100-storage.html)
- 2. Siga las instrucciones de ["Guía de instalación del switch NVIDIA"](https://docs.nvidia.com/networking/display/sn2000pub/Installation).

### **El futuro**

["Configure el switch"](#page-2-2).

# <span id="page-2-2"></span>**Configure el conmutador NVIDIA SN2100**

Para configurar el conmutador SN2100, consulte la documentación de NVIDIA.

#### **Pasos**

- 1. Revise la ["requisitos de configuración".](https://docs.netapp.com/es-es/ontap-systems-switches/switch-nvidia-sn2100-storage/configure-reqs-sn2100-storage.html)
- 2. Siga las instrucciones de ["Puesta en marcha del sistema NVIDIA.".](https://docs.nvidia.com/networking/display/sn2000pub/System+Bring-Up)

### **El futuro**

["Revise las consideraciones sobre el cableado y la configuración"](#page-2-3).

### <span id="page-2-3"></span>**Revise las consideraciones sobre el cableado y la configuración**

Antes de configurar el conmutador NVIDIA SN2100, revise las siguientes consideraciones.

### **Detalles del puerto NVIDIA**

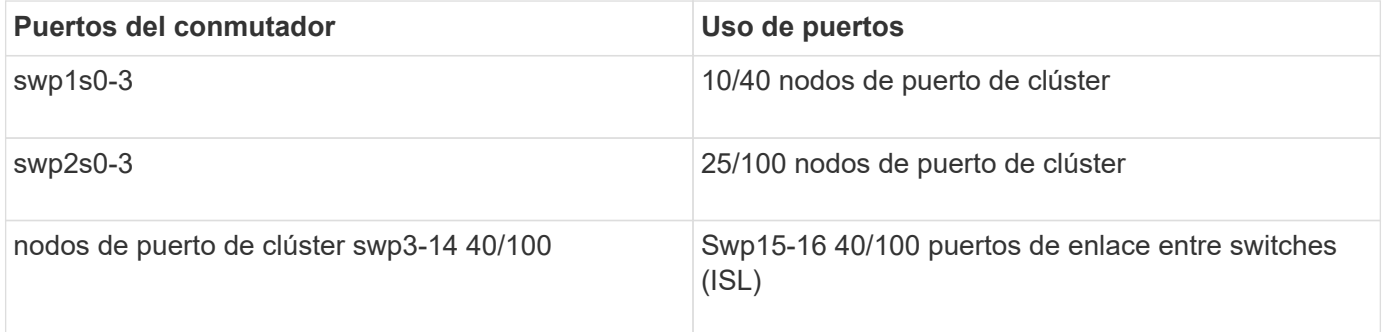

Consulte ["Hardware Universe"](https://hwu.netapp.com/Switch/Index) para obtener más información sobre los puertos de switch.

### **Conexiones ópticas**

Sólo se admiten conexiones ópticas en conmutadores SN2100 con NIC X1151A, NIC X1146A o puertos 100

GbE incorporados. Por ejemplo:

- AFF A800 en los puertos e0a y e0b
- AFF A320 en los puertos e0g y e0h

### **Adpeter QSA**

Cuando se utiliza un adaptador QSA para conectarse a los puertos de clúster Intel integrados en una plataforma, no todos los enlaces aparecen. Las plataformas de ejemplo son FAS2750, AFF A300 y FAS8200 (todos 10G) y AFF A250 (25G).

Para resolver este problema, haga lo siguiente:

- 1. Para Intel 10G, configure manualmente la velocidad de enlace swp1s0-3 en 10000 y configure la negociación automática en OFF.
- 2. Para Chelsio 25G, ajuste manualmente la velocidad de enlace swp2s0-3 a 25000 y ajuste la negociación automática a OFF.

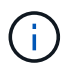

Con 10G/25G QSA, utilice los puertos 40/100G sin salida. No inserte el adaptador QSA en los puertos que estén configurados para el arranque.

### **Velocidad del puerto del switch**

En función del transceptor del puerto de switch, es posible que deba establecer la velocidad del puerto de switch a velocidad fija. Si utiliza puertos de arranque de 10G y 25G, asegúrese de que la negociación automática está desactivada y fija la velocidad del puerto en el switch. Por ejemplo:

```
cumulus@cumulus:mgmt:~$ net add int swp1s3 link autoneg off && net com
--- /etc/network/interfaces 2019-11-17 00:17:13.470687027 +0000
+++ /run/nclu/ifupdown2/interfaces.tmp 2019-11-24 00:09:19.435226258
+0000
@@ -37,21 +37,21 @@
       alias 10G Intra-Cluster Node
       link-autoneg off
       link-speed 10000 <---- port speed set
       mstpctl-bpduguard yes
       mstpctl-portadminedge yes
       mtu 9216
auto swp1s3
iface swp1s3
       alias 10G Intra-Cluster Node
- link-autoneg off
+ link-autoneg on
      link-speed 10000 <---- port speed set
       mstpctl-bpduguard yes
       mstpctl-portadminedge yes
       mtu 9216
auto swp2s0
iface swp2s0
       alias 25G Intra-Cluster Node
       link-autoneg off
       link-speed 25000 <---- port speed set
```
#### **El futuro**

["Conecte el cable de las bandejas NS224 como almacenamiento conectado al conmutador".](#page-4-0)

### <span id="page-4-0"></span>**Conecte el cable de las bandejas NS224 como almacenamiento conectado al conmutador**

Si tiene un sistema en el que las bandejas de unidades NS224 deben cablearse como almacenamiento conectado al switch (no como almacenamiento de conexión directa), utilice la información proporcionada aquí.

• Conectar las bandejas de unidades NS224 a través de switches de almacenamiento:

["Información para cableado de bandejas de unidades NS224 conectadas a switch"](https://library.netapp.com/ecm/ecm_download_file/ECMLP2876580)

• Instale los switches de almacenamiento:

["Documentación de AFF y switches FAS"](https://docs.netapp.com/us-en/ontap-systems-switches/index.html)

• Confirme el hardware compatible, como los switches y cables de almacenamiento, para su modelo de plataforma:

["Hardware Universe de NetApp"](https://hwu.netapp.com/)

#### **Información de copyright**

Copyright © 2024 NetApp, Inc. Todos los derechos reservados. Imprimido en EE. UU. No se puede reproducir este documento protegido por copyright ni parte del mismo de ninguna forma ni por ningún medio (gráfico, electrónico o mecánico, incluidas fotocopias, grabaciones o almacenamiento en un sistema de recuperación electrónico) sin la autorización previa y por escrito del propietario del copyright.

El software derivado del material de NetApp con copyright está sujeto a la siguiente licencia y exención de responsabilidad:

ESTE SOFTWARE LO PROPORCIONA NETAPP «TAL CUAL» Y SIN NINGUNA GARANTÍA EXPRESA O IMPLÍCITA, INCLUYENDO, SIN LIMITAR, LAS GARANTÍAS IMPLÍCITAS DE COMERCIALIZACIÓN O IDONEIDAD PARA UN FIN CONCRETO, CUYA RESPONSABILIDAD QUEDA EXIMIDA POR EL PRESENTE DOCUMENTO. EN NINGÚN CASO NETAPP SERÁ RESPONSABLE DE NINGÚN DAÑO DIRECTO, INDIRECTO, ESPECIAL, EJEMPLAR O RESULTANTE (INCLUYENDO, ENTRE OTROS, LA OBTENCIÓN DE BIENES O SERVICIOS SUSTITUTIVOS, PÉRDIDA DE USO, DE DATOS O DE BENEFICIOS, O INTERRUPCIÓN DE LA ACTIVIDAD EMPRESARIAL) CUALQUIERA SEA EL MODO EN EL QUE SE PRODUJERON Y LA TEORÍA DE RESPONSABILIDAD QUE SE APLIQUE, YA SEA EN CONTRATO, RESPONSABILIDAD OBJETIVA O AGRAVIO (INCLUIDA LA NEGLIGENCIA U OTRO TIPO), QUE SURJAN DE ALGÚN MODO DEL USO DE ESTE SOFTWARE, INCLUSO SI HUBIEREN SIDO ADVERTIDOS DE LA POSIBILIDAD DE TALES DAÑOS.

NetApp se reserva el derecho de modificar cualquiera de los productos aquí descritos en cualquier momento y sin aviso previo. NetApp no asume ningún tipo de responsabilidad que surja del uso de los productos aquí descritos, excepto aquello expresamente acordado por escrito por parte de NetApp. El uso o adquisición de este producto no lleva implícita ninguna licencia con derechos de patente, de marcas comerciales o cualquier otro derecho de propiedad intelectual de NetApp.

Es posible que el producto que se describe en este manual esté protegido por una o más patentes de EE. UU., patentes extranjeras o solicitudes pendientes.

LEYENDA DE DERECHOS LIMITADOS: el uso, la copia o la divulgación por parte del gobierno están sujetos a las restricciones establecidas en el subpárrafo (b)(3) de los derechos de datos técnicos y productos no comerciales de DFARS 252.227-7013 (FEB de 2014) y FAR 52.227-19 (DIC de 2007).

Los datos aquí contenidos pertenecen a un producto comercial o servicio comercial (como se define en FAR 2.101) y son propiedad de NetApp, Inc. Todos los datos técnicos y el software informático de NetApp que se proporcionan en este Acuerdo tienen una naturaleza comercial y se han desarrollado exclusivamente con fondos privados. El Gobierno de EE. UU. tiene una licencia limitada, irrevocable, no exclusiva, no transferible, no sublicenciable y de alcance mundial para utilizar los Datos en relación con el contrato del Gobierno de los Estados Unidos bajo el cual se proporcionaron los Datos. Excepto que aquí se disponga lo contrario, los Datos no se pueden utilizar, desvelar, reproducir, modificar, interpretar o mostrar sin la previa aprobación por escrito de NetApp, Inc. Los derechos de licencia del Gobierno de los Estados Unidos de América y su Departamento de Defensa se limitan a los derechos identificados en la cláusula 252.227-7015(b) de la sección DFARS (FEB de 2014).

#### **Información de la marca comercial**

NETAPP, el logotipo de NETAPP y las marcas que constan en <http://www.netapp.com/TM>son marcas comerciales de NetApp, Inc. El resto de nombres de empresa y de producto pueden ser marcas comerciales de sus respectivos propietarios.